# **Shinken SNMP Booster Module Documentation**

*Release 1.0*

**Thibault Cohen**

**Jun 16, 2017**

# **Contents**

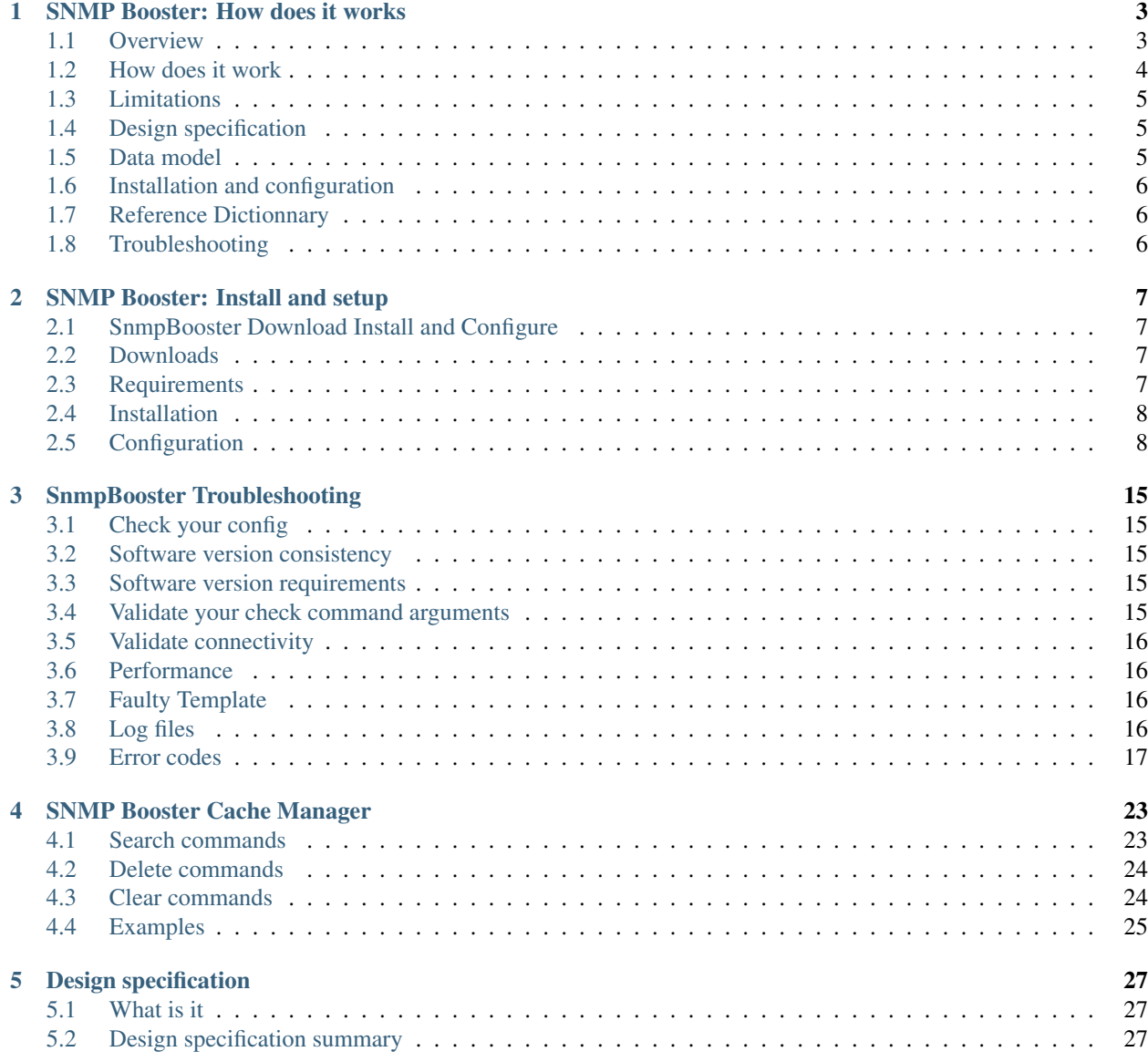

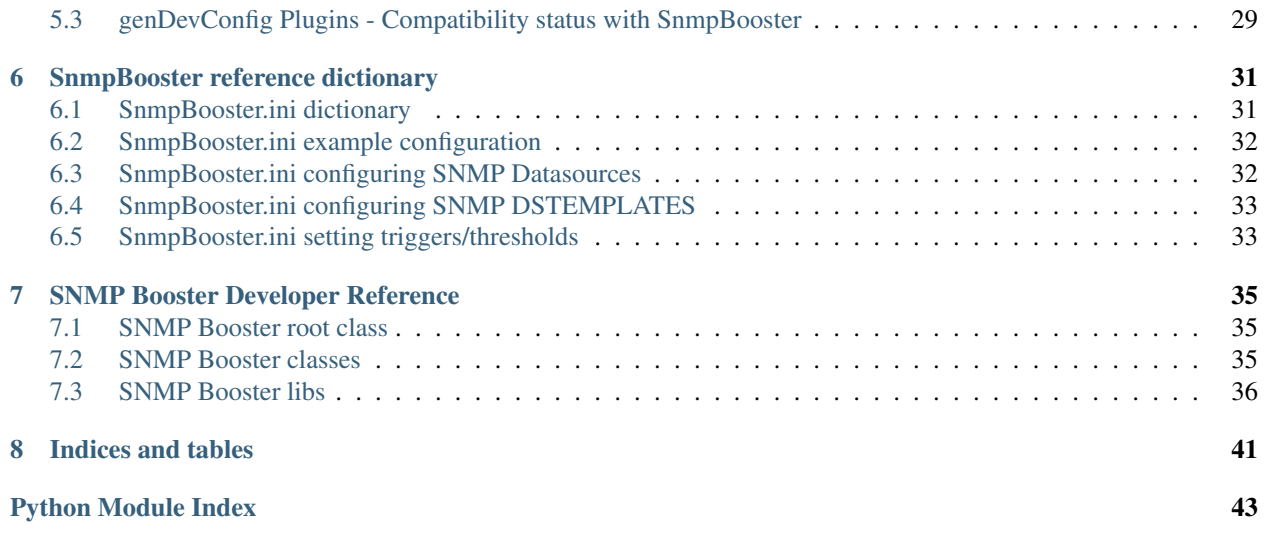

Contents:

## SNMP Booster: How does it works

### <span id="page-6-1"></span><span id="page-6-0"></span>**Overview**

#### **What is it**

The SnmpBooster module allows Shinken Pollers to directly manage SNMP data acquisition. This is an all Python cross-platform SNMP module. It is tightly integrated with the Shinken Poller, Scheduler and Arbiter daemons to provide the best possible user experience.

#### **Why use it**

The SnmpBooster module is designed to be efficient and scalable. It has a flexible configuration method to make it easy to use with Shinken Monitoring Packs and the Shinken configuration generator genDevConfig.

This acquisition module was professionally designed and developed.

It is meant to be used by the discovery engine genDevConfig (v3.0.5 and newer) originally developed for the Cricket SNMP monitoring tool and converted for use with Shinken.

It is the only scalable SNMP v2c implementation for Shinken.

### <span id="page-7-0"></span>**How does it work**

#### **Shinken Integration**

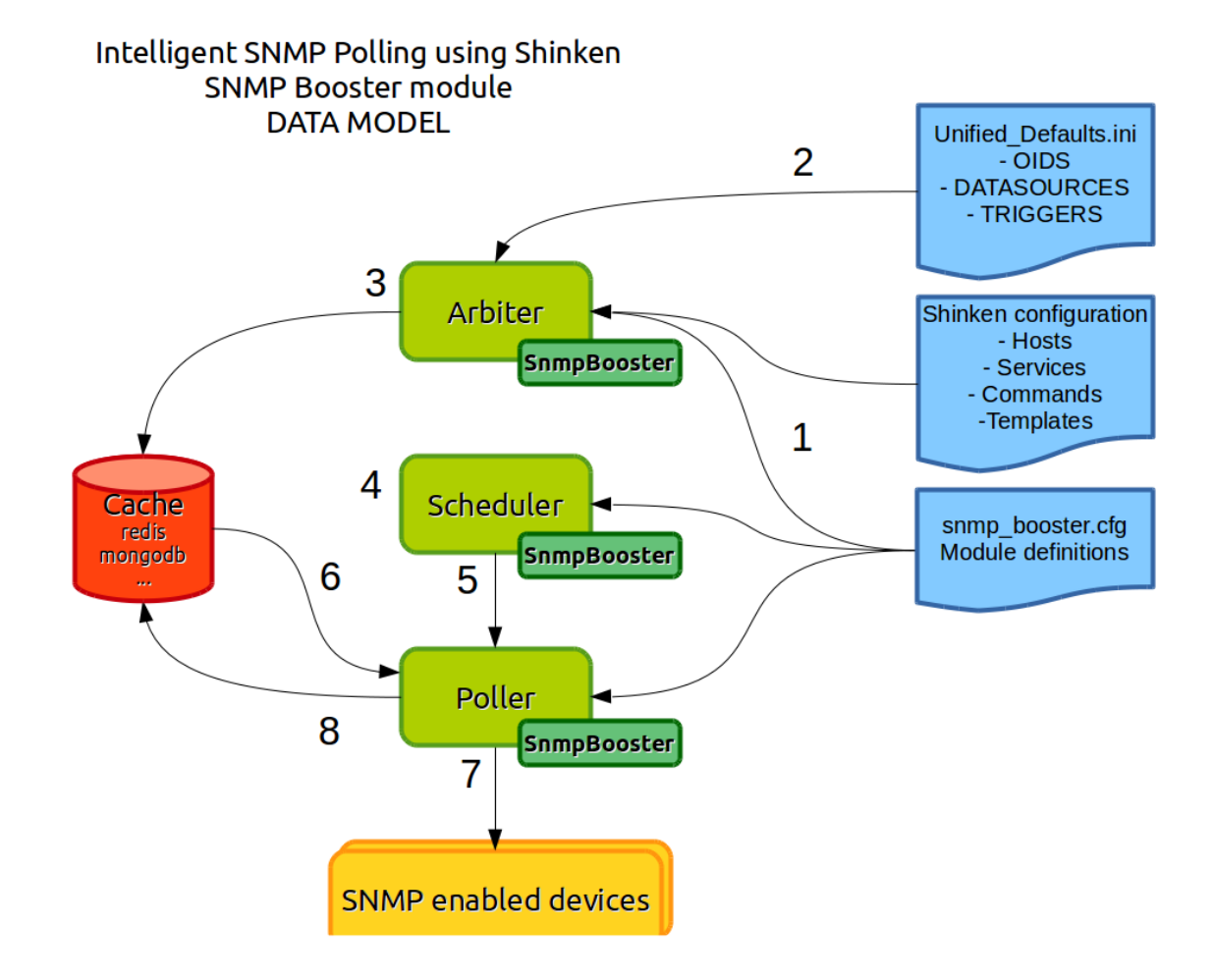

- 1 The SnmpBooster Arbiter module reads the Shinken SnmpBooster configuration file(s). It reads the check commands and based on the values in the check commands that use the snmp\_poller module it will creates a shared configuration cache using Redis. This permits to tie together Shinken Hosts and Services with the SNMP specific configuration. The Scheduler daemon schedules Host and Service checks as it normally does.
- 2 The SnmpBooster Arbiter module computes Shinken configuration with datasource files (.ini files) and prepare datas for Redis
- 3 The SnmpBooster Arbiter module stores an entry in Redis for each service defined in Shinken configuration
- 4 The SnmpBooster Scheduler module determines which services will launch a SNMP requests and which will be a Redis requests
- 5 Scheduler give tasks to pollers
- 6 The SnmpBooster Poller module gets datas from Redis:
	- It get the current service if it's a Redis request
	- It get all services from the host of the current service if it's a SNMP request
- 7 The SnmpBooster Poller module makes SNMP requests
- 8 The SnmpBooster Poller module computes and stores collected datas from SNMP in Redis

#### **Performance**

SnmpBooster uses SNMP v2c getbulk or snmpgetnext for high efficiency. GetBulk and snmp get-next use a single request PDU to ask for multiple OIDs or even entire tables, instead of sending one request PDU per OID.

For example: *A typical 24 port network switch with two uplinks might use 375 OIDS (8 OIDs per interface, plus general OIDs for chassis health, memory, cpu, fans, etc.). SnmpBooster will only require around 4 request PDUs instead of 375 request PDUs. Each PDU is a request packet which takes time to create, send get processed and return. More timeouts to manage, more connections, more impact on the remote device and more latency means much fewer checks per second.*

SNMP Requests are multithreaded and each thread is responsible for gathering all data associated with a device.

SNMP Booster respectes all Shinken processing like retries, downtimes, etc for each monitored service.

A Redis data store is used to store collected data. All services associated to the same device will get their data from the Redis store. When data needs to be refreshed a single thread is chosen to contact the actual device to update the cache.

The SnmpBooster module supports automatic instance mapping for OIDs as well as static instances. (Ex. Based on the interface name it will figure out that the SNMP index(or instance) is 136. This is automatically handled by genDevConfig and SnmpBooster, no user input required. :-)

The generic SNMP configuration information is stored in the Shinken SnmpBooster INI files. There is a Defaults\_unified.ini and a series of other Defaults files, one per discovery plugin for genDevConfig.

Important: genDevConfig plugins have all been converted to use the new dynamic instance mapping methods. You are now free to use most if not all Defaults\*.ini files included with genDevConfig. 2012-10-28

#### <span id="page-8-0"></span>**Limitations**

You should have your pollers with SnmpBooster in the same datacenter, as they need to be on the same machine with good connectivity to the active Redis server.

SnmpBooster is not compatible with distributed pollers in multiple datacenters, sorry, the current design of Snmp-Booster uses a single centralized Redis instance for storing the timeseries data. For distributed datacenters to be supported, each poller+scheduler+Redis must be realm restrained, which is not the case today.

#### <span id="page-8-1"></span>**Design specification**

*[SnmpBooster design specification](#page-30-0)* and current development status.

#### <span id="page-8-2"></span>**Data model**

The information required to define the data is split in two locations.

The first location is the host and service Shinken configuration (You need to generate or write this)

• Device specific information \* IP addresses, host names, device types, instance keys \* A DSTEMPLATE must be referred to in the Service definition \* A static SNMP instance could be referred to in the Service definition \* An SNMP instance MAP function could be referred to in the Service definition \* A TRIGGERGROUP could be refered to in the Service definition \* A DS max could be refered to in the Service definition

The second location is SNMP Defaults.\* templates. (Here you can create new devices or add new data sources)

- DATASOURCE information \* SNMP OID \* Type of data and how can it be interpreted (GAUGE, COUNTER, COUNTER64, DERIVE, DERIVE64, TEXT, TIMETICK) \* Data format preparation (Scaling the data for example bits to bytes) \* Is there an instance to append to the
- Instance MAP function \* Mapping the instance dynamically using a function \* Data or rules related to the mapping function
- DSTEMPLATEs to associate DATASOURCE to actual device classes \* List of DATASOURCES associated with a, for example, Cisco 1900 router. Which in turn can be applied to a Shinken service
- TRIGGER and TRIGGERGROUPS to apply thresholding rules \* Define triggers and associate them with a TRIGGERGROUP name that can be applied to a Shinken Service

A final location contains rules to build your Shinken configuration.

• genDevConfig plugins create Shinken configurations

## <span id="page-9-0"></span>**Installation and configuration**

*[SnmpBooster installation](#page-10-0)*

## <span id="page-9-1"></span>**Reference Dictionnary**

*[SnmpBooster reference dictionary](#page-34-0)*

## <span id="page-9-2"></span>**Troubleshooting**

*[SnmpBooster troubleshooting](#page-18-0)*

## SNMP Booster: Install and setup

### <span id="page-10-1"></span><span id="page-10-0"></span>**SnmpBooster Download Install and Configure**

- *[What is the SnmpBooster module](#page-6-0)*
- *[Install and configure the SNMP acquisition module](#page-10-0)* [You are here]
- *[SnmpBooster troubleshooting](#page-18-0)*
- *[SnmpBooster design specification](#page-30-0)*
- *[SnmpBooster configuration dictionnary](#page-34-0)*

## <span id="page-10-2"></span>**Downloads**

The SnmpBooster module and genDevConfig are currently in public beta prior to integration within Shinken. You can consult t

- <https://github.com/xkilian/genDevConfig>
- <https://github.com/savoirfairelinux/mod-booster-snmp> (use for\_shinken\_1.4 branch)
	- Download and copy mod-booster-snmp/shinken/modules/snmp\_booster to shinken/modules/

#### <span id="page-10-3"></span>**Requirements**

The SnmpBooster module requires:

- Python 2.6+
- Shinken  $1.2 + < 2.0$
- [PySNMP 4.2.1+ \(Python module and its dependencies\)](http://pysnmp.sourceforge.net/download.html)
- [ConfigObj \(Python module\)](http://www.voidspace.org.uk/python/configobj.html#downloading)
- [python-redis](https://pypi.python.org/pypi/redis/2.10.3)  $\geq$  2.7.2
- Redis package for your operating system (ex. For Ubuntu: apt-get install redis-server)

The genDevConfig profile generator depends on:

- Perl 5.004+
- 4 perl modules available from CPAN and network repositories. genDevConfig/INSTALL has the installation details.

STRONGLY RECOMMENDED: Use the same version of Python and Pyro on all hosts running Shinken processes.

#### <span id="page-11-0"></span>**Installation**

SnmpBooster:

- Install the dependencies
- Copy the snmp\_booster directory from the git repository to your shinken/modules directory.
- Configuration steps are listed in the present web page.

genDevConfig:

- Download and extract the archive to your server.
- See genDevConfig/INSTALL on how to install and configure it.

#### <span id="page-11-1"></span>**Configuration**

#### **How to define the SnmpBooster module in the Shinken daemons**

You need to modify shinken-specific.cfg, which is located in *shinken/etc/shinken-specific.cfg*

#### **Arbiter daemon configuration**

Simply declare the module inside arbiter definition:

modules SnmpBoosterArbiter

#### **Scheduler daemon configuration**

Simply declare the module inside scheduler definition:

modules SnmpBoosterScheduler

#### **Poller daemon configuration**

Simply declare the module inside poller definition:

```
modules SnmpBoosterPoller
```
#### **SnmpBooster Module declaration**

You have to declare all least 3 modules.

One for the Arbiter:

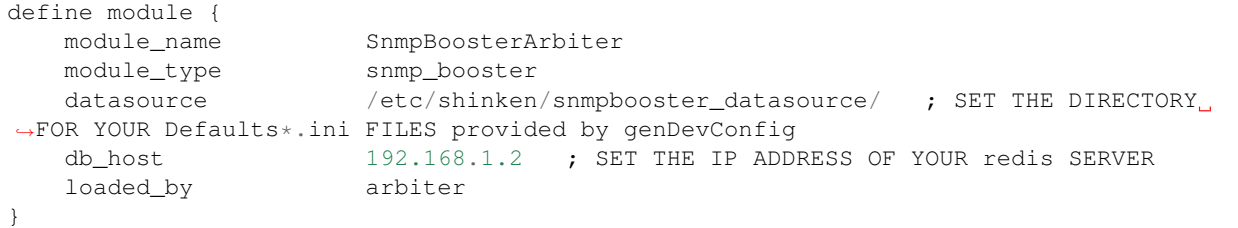

#### One for the Scheduler:

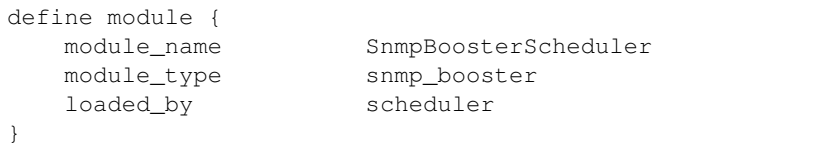

One for the Poller:

```
define module {
  module_name SnmpBoosterPoller
  module_type snmp_booster
  loaded_by poller
  db_host 192.168.1.2
```
If you do not know the IP adress on which your Redis is listening, check under /etc/redis/redis.con. Or do a:

netstat -a | grep redis

If you are running a test on the local machine you can leave redis on 127.0.0.1 (localhost), but if your poller, scheduler or arbiter is on a different machine, set the redis to listen on a real IP address.

#### **Parameters**

}

module\_name Module Name. Example: *SnmpBoosterPoller*

module\_type Module type. Must be: *snmp\_booster*

datasource Datasource folder. Where all your Defaults\*.ini are. Example: */etc/shinken/snmpbooster\_datasource/*

db\_host Memcached host IP. Default: *127.0.0.1*. Example: *192.168.1.2*

db\_port Memcached host port. Default: *27017*. Example: *27017*

loaded\_by Which part of Shinken load this module. Must be: *poller*, *arbiter* or *scheduler*. Example: *arbiter*

#### **How to define a Host and Service**

#### **Step 1**

Create a template for your SNMP enabled devices.

Sample template:

```
cd shinken/etc/packs/network/
mkdir SnmpBooster
vi shinken/etc/packs/network/SnmpBooster/templates.cfg
```
To edit the file

```
define command {
 command_name check_snmp_booster
 command_line check_snmp_booster -H $HOSTNAME$ -A $HOSTADDRESS$ -S '$SERVICEDESC$
˓→' -C $_HOSTSNMPCOMMUNITYREAD$ -V $_HOSTSNMPCOMMUNITYVERSION$ -t $_SERVICEDSTEMPLATE
˓→$ -i $_SERVICEINST$ -n '$_SERVICEINSTNAME$' -T $_SERVICETRIGGERGROUP$ -N $_
˓→SERVICEMAPPING$ -b $_HOSTUSEBULK$ -c $_HOSTNOCONCURRENCY$ -d $_
˓→SERVICEMAXIMISEDATASOURCE$ -v $_SERVICEMAXIMISEDATASOURCEVALUE$
 module_type snmp_booster
}
define command {
 command_name check_snmp_booster_bulk
 command_line check_snmp_booster -H $HOSTNAME$ -A $HOSTADDRESS$ -S '$SERVICEDESC$
˓→' -C $_HOSTSNMPCOMMUNITYREAD$ -V $_HOSTSNMPCOMMUNITYVERSION$ -t $_SERVICEDSTEMPLATE
˓→$ -i $_SERVICEINST$ -n '$_SERVICEINSTNAME$' -T $_SERVICETRIGGERGROUP$ -N $_
˓→SERVICEMAPPING$ -b 1 -d $_SERVICEMAXIMISEDATASOURCE$ -v $_
˓→SERVICEMAXIMISEDATASOURCEVALUE$
  module_type snmp_booster
}
```
#### **Parameters for check\_snmp\_booster command**

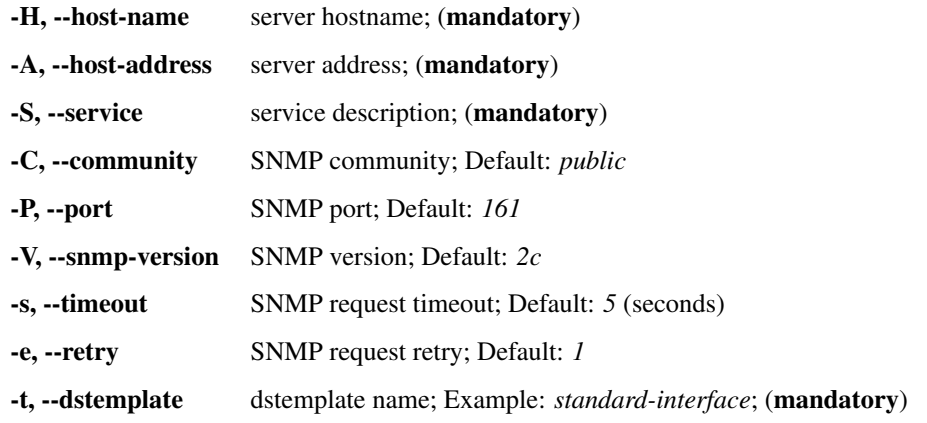

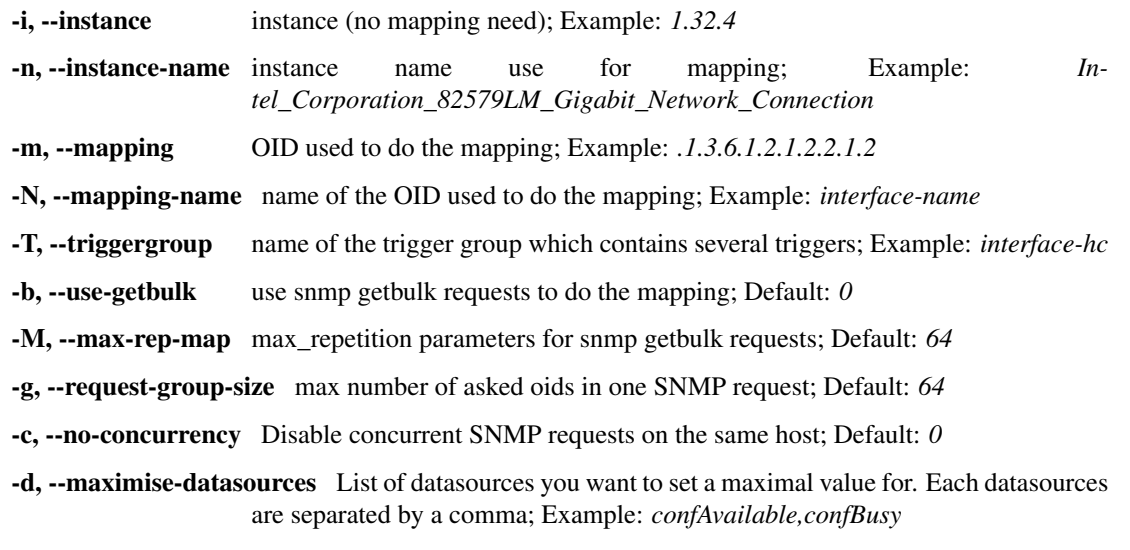

-v, --maximise-datasources-value List of maximal values for datasources defined with -d options. Each values are separated by a comma and are associated with the datasource in the same position; Example: *2,8*

#### **Template definitions**

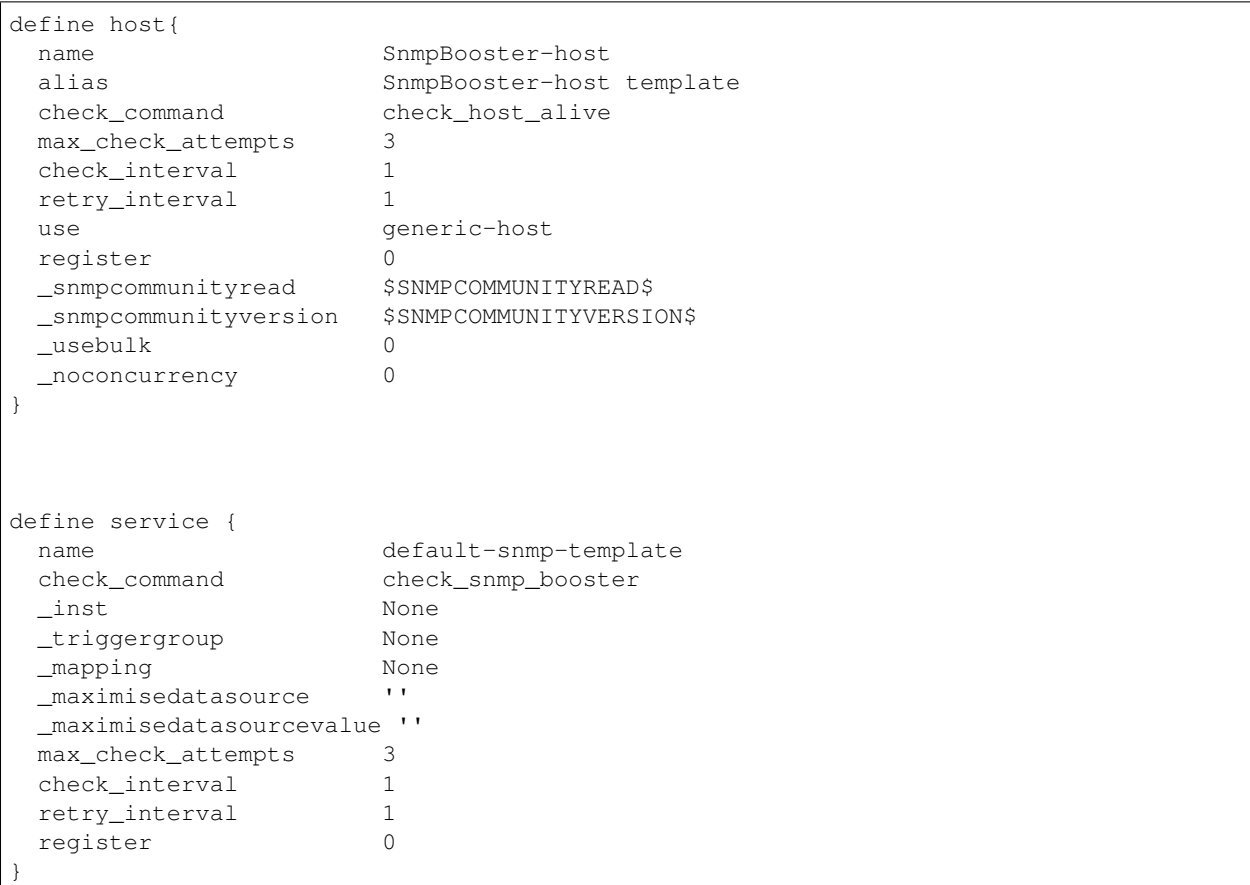

#### **Step 2**

Define some hosts and services. You would typically use genDevConfig or another configuration generator to create these for you.

Mandatory host arguments related to SNMP polling:

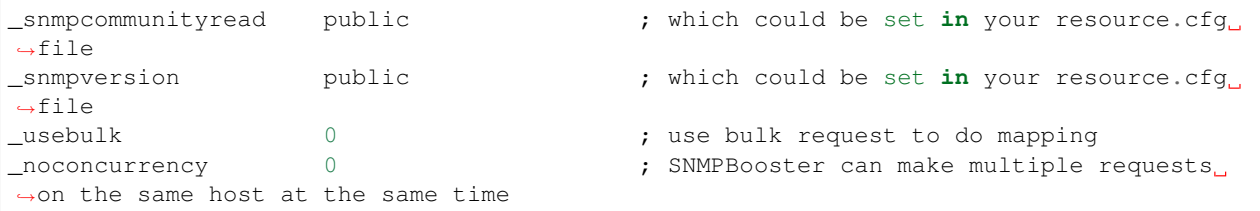

Mandatory service arguments related to SNMP polling:

\_dstemplate Cisco-Generic-Router ; Name of a DSTEMPLATE defined **in** the ˓<sup>→</sup>SnmpBooster config.ini file

Optional service arguments related to SNMP polling with default values:

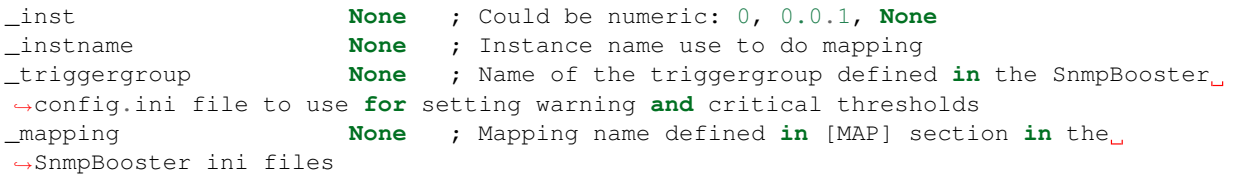

Here an example how to configure a service to use instance mapping

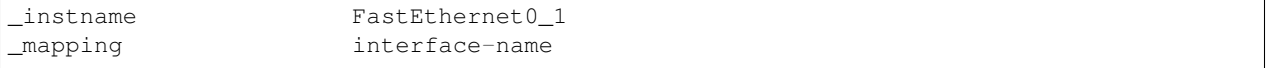

Sample Shinken host and service configuration:

```
# Generated by genDevConfig 3.0.0
# Args: --showunused -c publicstring 192.168.2.63
# Date: Thu Aug 30 17:47:59 2012
#######################################################################
# Description: Cisco IOS Software, C2960 Software (C2960-LANBASEK9-M), Version 12.
˓→2(50)SE4, RELEASE SOFTWARE (fc1) Technical Support: http://www.cisco.com/
˓→techsupport Copyright (c) 1986-2010 by Cisco Systems, Inc. Compiled Fri 26-Mar-10
˓→09:14 by prod_rel_team
    Contact:
# System Name: SITE1-ASW-Lab04
# Location:
#######################################################################
define host {
 host_name 192.168.2.63
  display_name 192.168.2.63
  _sys_location
  address 192.168.2.63
  hostgroups
  notes
  parents
  use default-snmp-host-template
```

```
register 1
}
define service {
 host_name 192.168.2.63
 service_description chassis
 display_name C2960 class chassis
  _dstemplate Cisco-Generic-Router
  _inst 0
 use default-snmp-template
  register 1
}
define service {
 host_name 192.168.2.63
 service_description chassis.device-traffic
                    Switch fabric statistics - Packets per Second
 _dstemplate Device-Traffic
 use default-snmp-template
  register 1
}
define service {
 host_name 192.168.2.63
  service_description if.FastEthernet0_1
  display_name FastEthernet0_1 Description: Link to Router-1 100.0
˓→MBits/s ethernetCsmacd
  _dstemplate standard-interface
  _instname FastEthernet0_1
  _mapping interface-name
 use default-snmp-template
  register 1
}
```
#### **Here is an example configuration of the config.ini file**

```
[DATASOURCE]
   OidmyOidDefinition = .1.3.6.1.45.0
   [myOidDefinition] ; Use the same name as the myOidDeiniftion, but omit the
˓→leading "Oid"
       ds_type = DERIVE
       ds_calc = 8, \star ; RPN expression : Oid, 8, \star Which means Oid \star 8 = ds_calc
       ds_oid = $OidmyOidDefinition
[DSTEMPLATE]
   [myCiscoRouter]
       ds = myOidDefinition
[TRIGGER]
   [trigger1]
       warning = RPN expression
       critical = RPN expression
   [trigger2]
       warning = RPN expression
       critical = RPN expression
[TRIGGERGROUP]
   [CiscoRouterTriggers]
       triggers = trigger1, trigger2</code>
```
## SnmpBooster Troubleshooting

## <span id="page-18-1"></span><span id="page-18-0"></span>**Check your config**

- Have you defined the poller module name?
- Have you defined the correct path to the directory containing your Defaults\*.ini files?
- Have you addded the Snmpbooster module to your arbiter, poller, scheduler?
- Have you added copied the genDevConfig templates.cfg in shinken/packs/network/SnmpBooster/
- Have you installed PySNMP, Redis and other dependencies?

## <span id="page-18-2"></span>**Software version consistency**

Shinken and SnmpBooster now require the same Python and Pyro version on all hosts running a Shinken daemon.

If you cannot use the packaged version of Python and its modules (Pyro, redis, etc.). Use [virtualenv](http://pypi.python.org/pypi/virtualenv) to declare a python version to use and install all required modules in that virtualenv.

## <span id="page-18-3"></span>**Software version requirements**

Have you verified that the *[requirements](#page-10-0)* are met. Python, PySNMP, Shinken, Pyro, redis, etc.

## <span id="page-18-4"></span>**Validate your check command arguments**

Use the check\_plugin command and comment out the module to learn what were the exact arguments sent by the poller. This will permit you to validate all the arguments, like snmp community string, inheritance, template application, etc.

### <span id="page-19-0"></span>**Validate connectivity**

Take a packet trace using a tool like Wireshark to validate that the remote host is responding.

- Has the host responded
- Is SnmpBooster repeating the request more often than the polling interval.
	- If you are seeing repeated requests your device may have a compatibility issues.
	- Save an snmpwalk of the device, get a packet trace using Wireshark, set the poller to debug and save the poller.log file  $(\sqrt{var}/\log/\sin \theta)$  is non-pollerd.log). Send all three to the Snmp-Booster developers.

Note: It is normal to see one or more bulkGet requests if you are getting large amounts of data. Ex. a 24 port switch will take 2-3 request packets.

#### <span id="page-19-1"></span>**Performance**

Make sure you have a low latency connection to your redis from the Poller. Check that redis is running: netstat -a | grep redis

## <span id="page-19-2"></span>**Faulty Template**

A bad snmp\_template file was distributed in the genDevConfig sample-config directory, there were two glaring errors.

This was fixed on 2012-10-16. Make sure you update your template, or use the data from the wiki.

Note that the template should be called: SnmpBooster-template.cfg to make it easier to troubleshoot in the logs. So when you search for SnmpBooster in your logs it will show up as well.

## <span id="page-19-3"></span>**Log files**

All warnings and errors generated by the SnmpBooster module start with "[SnmpBooster] error text" and are logged using the standard Shinken logger.

The Arbiter daemon can output initial configuration, loading of host,service keys in redis type error messages. The Scheduler daemon can output scheduling and alert related messages. The Poller daemon can output messages related to instance mapping, acquisition timeouts, invalid community strings, cache failures and more. These are available in the Web interface, as they are placed in the check results for the service.

You can simply do a grep SnmpBooster  $\star$  in your shinken/var directory to see the latest messages related to the SnmpBooster module. You can also sort messages by timestamp to make it easy to find where and when errors occurred.

```
cd shinken/var
grep SnmpBooster *
```
# <span id="page-20-0"></span>**Error codes**

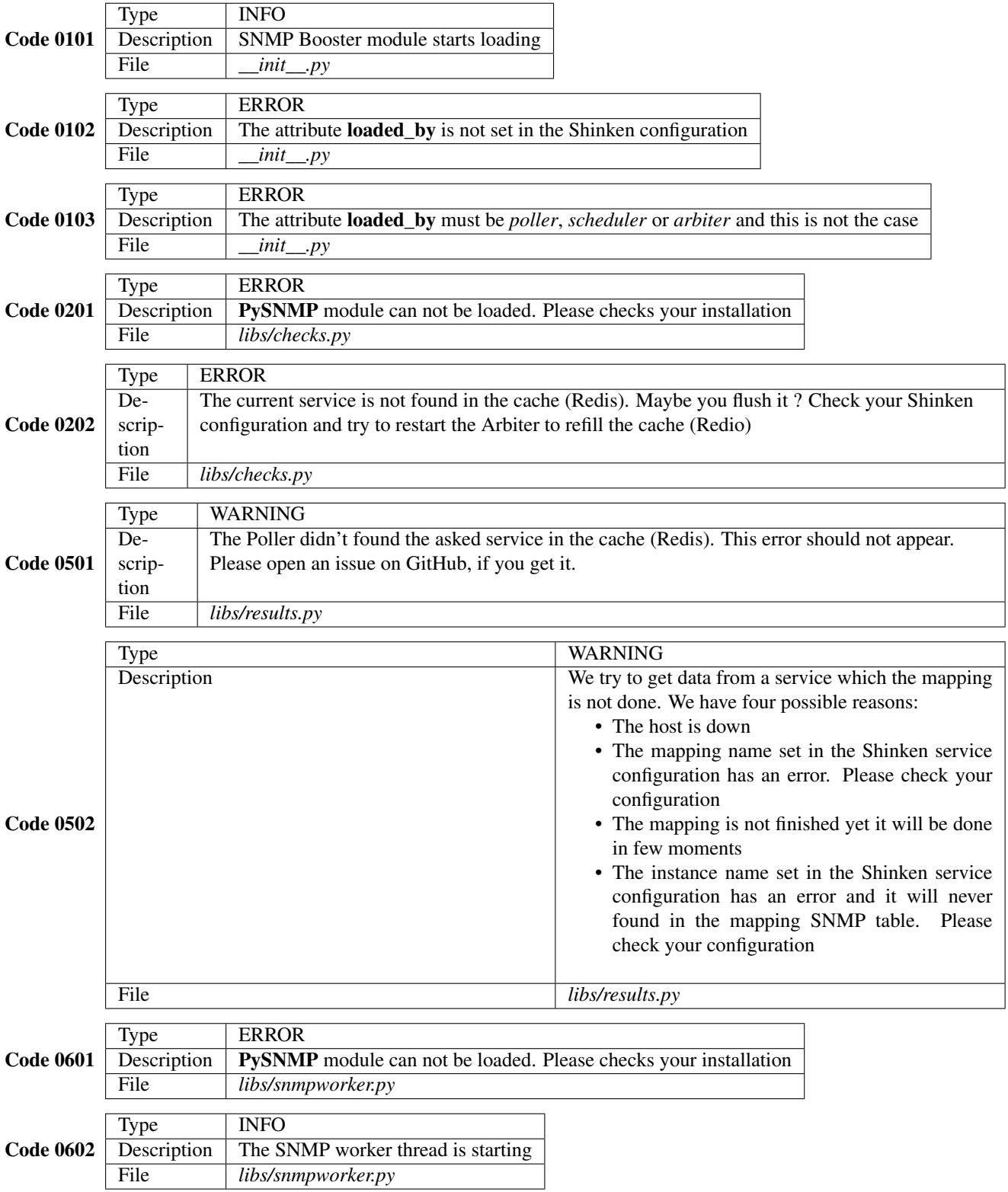

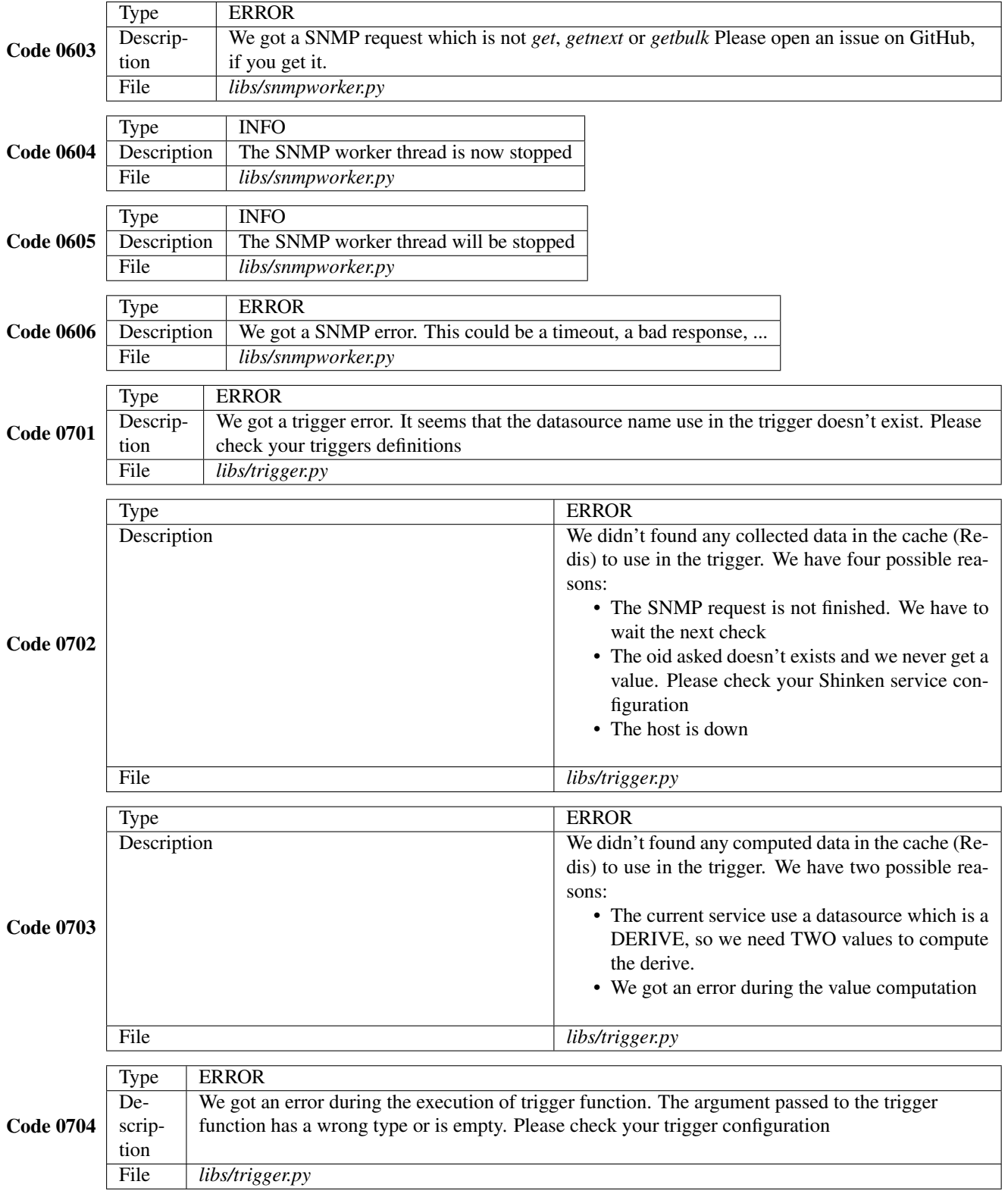

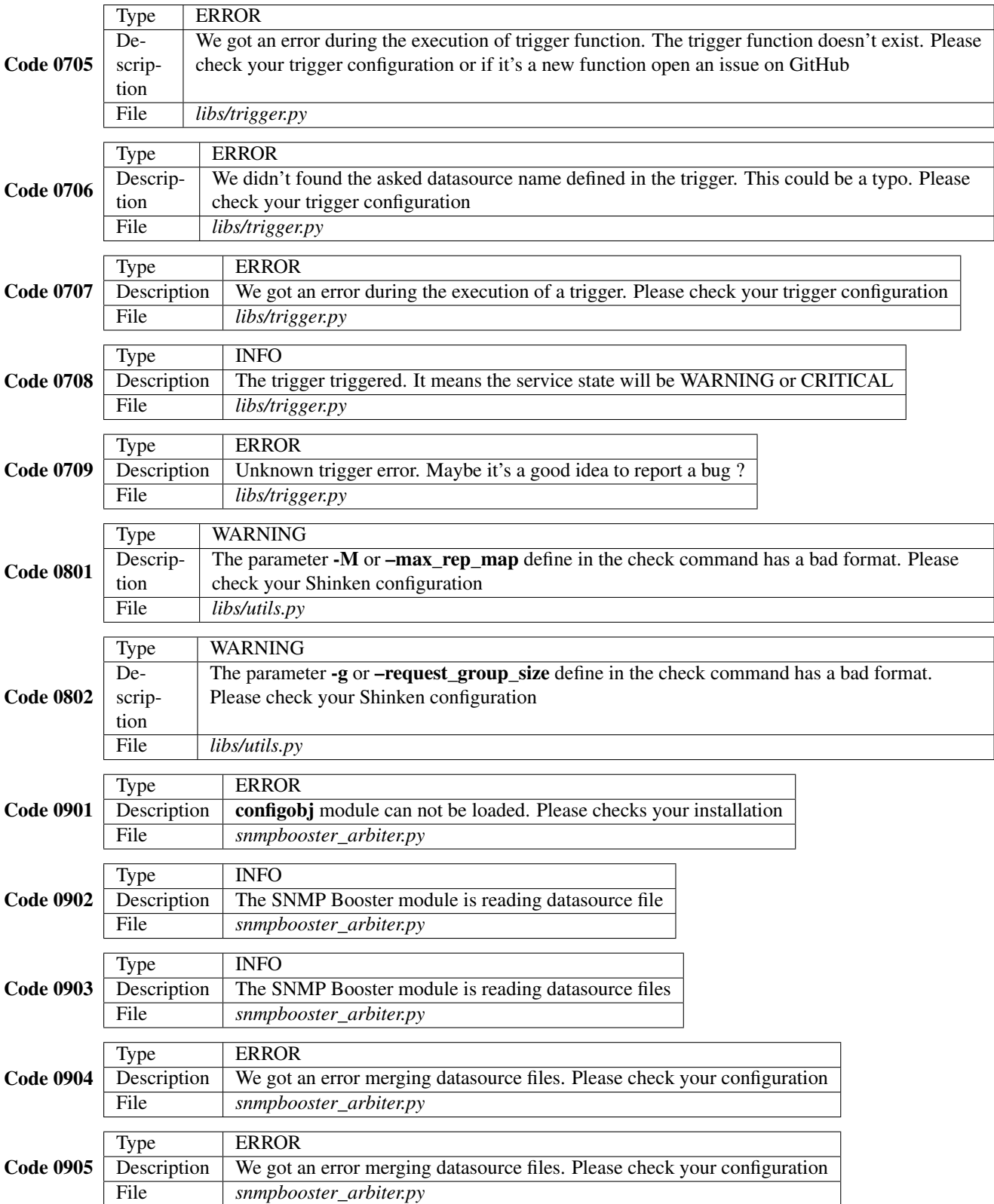

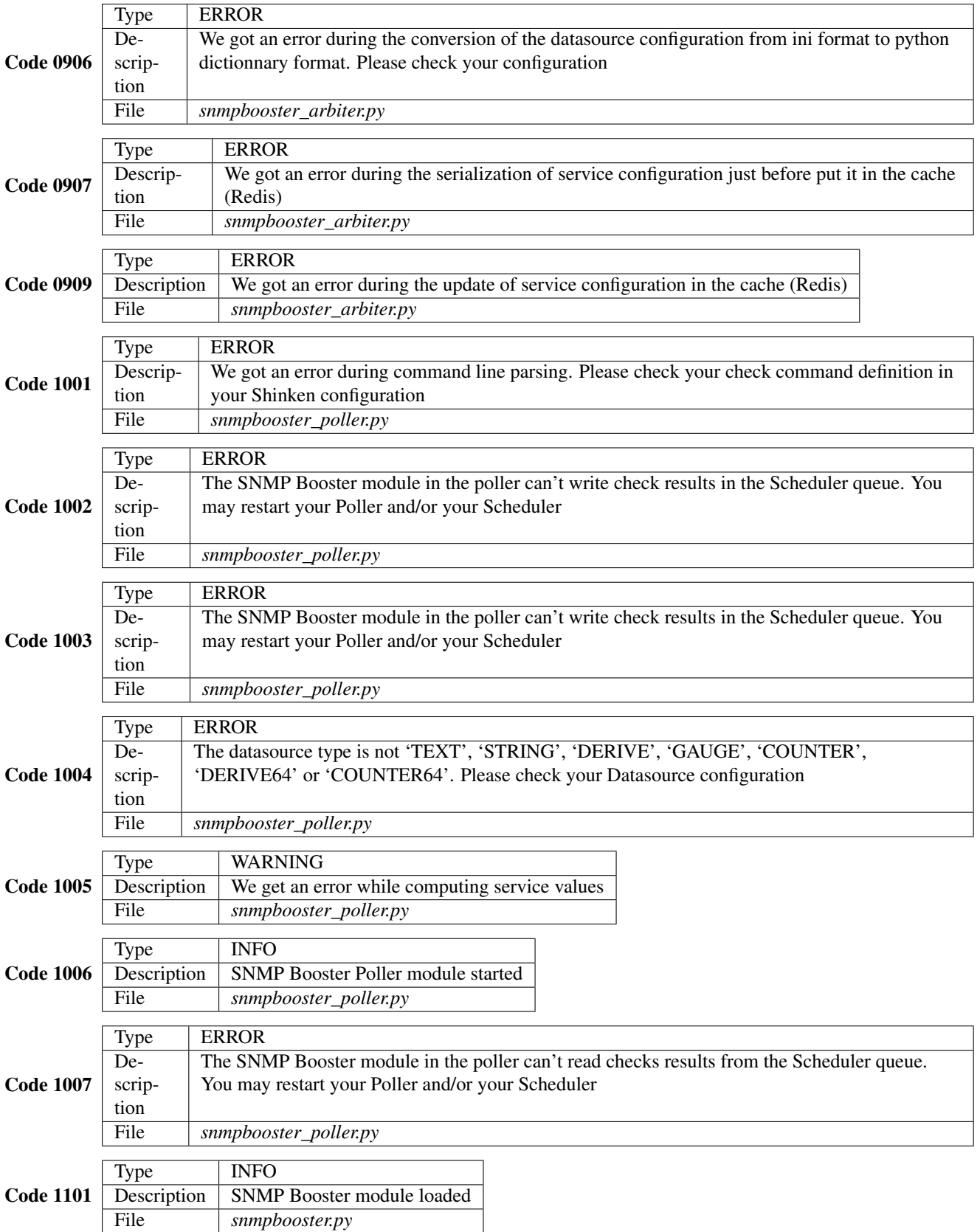

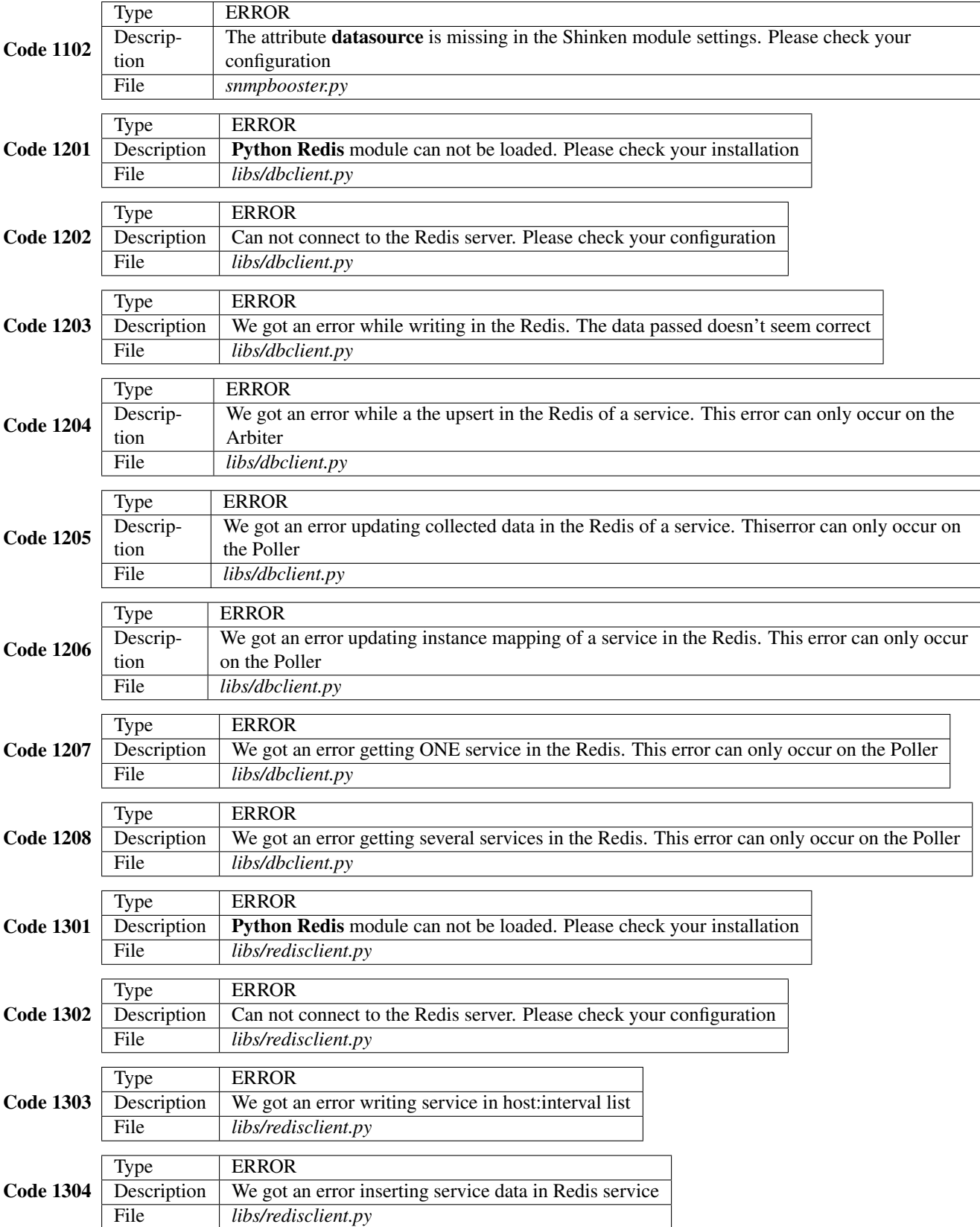

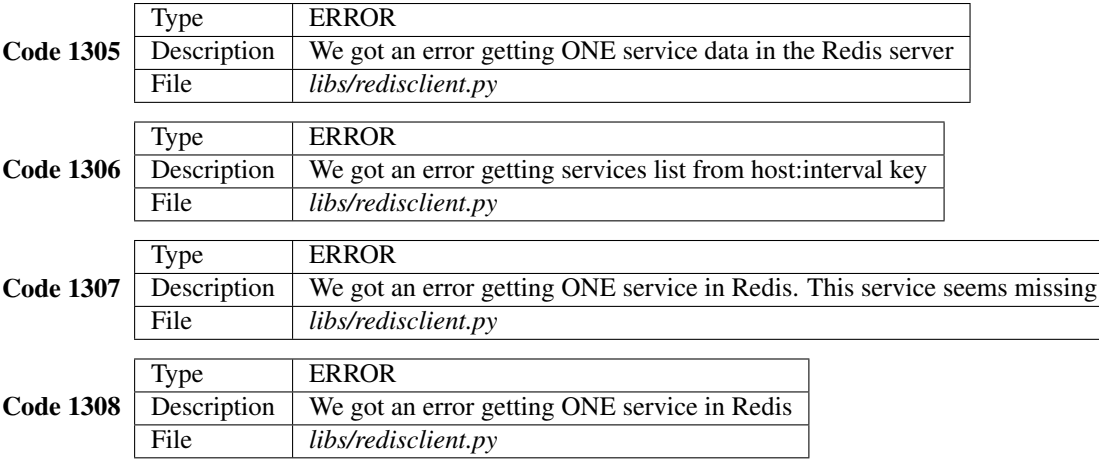

### SNMP Booster Cache Manager

<span id="page-26-0"></span>SNMP Booster Cache Manager is a tool to perform maintenance tasks for SNMP Booster

```
usage: sbcm.py [-h] [-d DB_NAME] [-b BACKEND] [-r REDIS_ADDRESS]
              [-p REDIS_PORT]
              {search,delete,clear} ...
SNMP Booster Cache Manager
positional arguments:
 {search,delete,clear}
                     sub-command help
   search search help
   delete delete help
   clear clear help
optional arguments:
 -h, --help show this help message and exit
 -d DB_NAME, --db-name DB_NAME
                     Database name. Default=booster_snmp
 -b BACKEND, --backend BACKEND
                     Backend. Supported : redis. Unsupported: mongodb,
                     memcache
 -r REDIS_ADDRESS, --redis-address REDIS_ADDRESS
                     Redis server address.
 -p REDIS_PORT, --redis-port REDIS_PORT
                     Redis server port.
```
## <span id="page-26-1"></span>**Search commands**

```
usage: sbcm.py search [-h] [-H HOST_NAME] [-S SERVICE_NAME] [-t] [-d]
optional arguments:
```

```
-h, --help show this help message and exit
-H HOST_NAME, --host-name HOST_NAME
                    Host name
-S SERVICE_NAME, --service-name SERVICE_NAME
                    Service name
-t, --show-triggers Show triggers
-d, --show-datasource
                    Show datasource
```
#### <span id="page-27-0"></span>**Delete commands**

```
usage: sbcm.py delete [-h] {host, service} ...
positional arguments:
 {host,service} delete sub-command help
    host delete host help
    service delete service help
optional arguments:
 -h, --help show this help message and exit
```
#### **Delete services from host**

```
usage: sbcm.py delete host [-h] -H HOST_NAME
optional arguments:
 -h, --help show this help message and exit
 -H HOST_NAME, --host-name HOST_NAME
                     Host name
```
#### **Delete services**

```
usage: sbcm.py delete service [-h] -H HOST_NAME -S SERVICE_NAME
optional arguments:
 -h, --help show this help message and exit
 -H HOST_NAME, --host-name HOST_NAME
                      Host name
 -S SERVICE_NAME, --service-name SERVICE_NAME
                      Service name
```
#### <span id="page-27-1"></span>**Clear commands**

```
usage: sbcm.py clear [-h] {mapping, cache, old} ...
positional arguments:
 {mapping,cache,old} clear sub-command help
  mapping Clear service(s) mapping
```
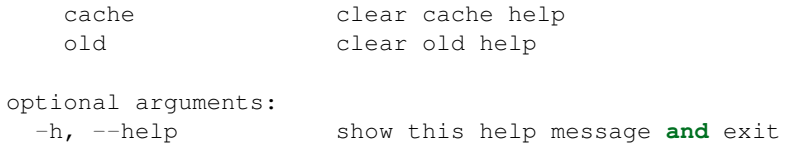

#### **Clear instance mapping**

```
usage: sbcm.py clear mapping [-h] [-H HOST_NAME] [-S SERVICE_NAME]
optional arguments:
 -h, --help show this help message and exit
 -H HOST_NAME, --host-name HOST_NAME
                      Host name
 -S SERVICE_NAME, --service-name SERVICE_NAME
                      Service name
```
## <span id="page-28-0"></span>**Examples**

```
sbcm search -H localhost -S chassis
===============================================================================
== localhost
== chassis
===============================================================================
{'address': u'127.0.0.1',
 'check_interval': 1,
'check_time': 1414178753.780658,
'check_time_last': 1414178693.682516,
'community': 'public',
'dstemplate': 'Nortel-ERS8600',
 'host': u'localhost',
 'instance_name': '',
 'mapping': None,
 'mapping_name': None,
 'max_rep_map': 64,
 'port': 161,
 'real_check': False,
 'request_group_size': 64,
 'service': u'chassis',
 'timeout': 5,
 'triggergroup': 'chassis_ERS8600',
 'use_getbulk': False,
 'version': '2c'}
```
## Design specification

#### <span id="page-30-1"></span><span id="page-30-0"></span>**What is it**

The SnmpBooster module allows Shinken Pollers to directly manage SNMP data acquisition. This is an all Python cross-platform SNMP module. It is tightly integrated with the Shinken Poller, Scheduler and Arbiter daemons to provide the best possible user experience.

#### <span id="page-30-2"></span>**Design specification summary**

- STATUS DESIGN SPEC PERFORMANCE
	- [Done] Functions as an integrated Shinken Poller module
	- [Done] Necessary integration code commited to Shinken official release (Integrated starting at v1.2)
	- [Done] Ability to collect thousands of SNMP metrics per second
	- [Done] Be compatible with distributed data acquisition
	- [Done] Collect data for a host/check\_interval tuple via SNMP in a single pass
	- [Done] Use all builtin Shinken scheduler logic for retries, forced checks, timeouts, dependencies, parents
	- [Done] Store collected data for the duration of the check\_interval in a Redis
	- [Done] On a restart, after the first collection, be able to pick up where the last check left and calculate derived values
	- [Done] Forced check are not allowed within 30 seconds of last SNMP query to the same host/check\_interval, all other requests get data from the cache.
	- [Done] Only a single request to the host/check\_interval via SNMP is allowed at a time, all other requests get data from the cache.
- STATUS DESIGN SPEC USABILITY
	- [Done] Usage documentation
- [xxxx] Provide sample configuration packs in Shinken
- [Done] Provide sample config.ini with examples of all types of data
	- \* SNMP OIDS, DATASOURCES, DSTEMPLATES, TRIGGERS and TRIGGERGROUPS
- [Done] Directly compatible for use with [[\[https://github.com/xkilian/](https://github.com/xkilian)genDevConfig|genDevConfig]] Shinken SNMP configuration generator
- [Done] Provide meaningful feedback for users on errors
- [Done] Capture all tracebacks and convert them to actual error or warning messages
- STATUS DESIGN SPEC FEATURES
	- [Done] Return state and performance metrics
	- [Done] Performance metrics can be returned in a Weathermap compatible format
	- [Done] Configuration file format is ConfigObj INI
	- [Done] Load all valid INI configuration files from a directory and merge them
	- [Done] Load a single INI configuration file
	- [xxxx] Load a list of INI configuration files
	- [Done] Configuration file describes all generic acquisition parameters (OID, DATASOURCE, DSTEM-PLATE, MAP, TRIGGER, TRIGGERGROUP)
	- [Done] Supports Triggers which are calculation rules to determine states
	- [Done] Triggers support an RPN (Reverse Polish Notation) calculation engine which includes mathematical and logical operators
	- [Done] Each TRIGGER is associated with a severity level, WARNING or CRITICAL
	- [Done] Multiple TRIGGERS can be associated with a TRIGGERGROUP
	- [Done] Use builtin Python Operators
	- [Done] Support DERIVE, TEXT, GAUGE and COUNTER data types
	- [xxxx] Support TIMETICKS data type
	- [Done] Support applying RPN based calculations to received metric for scaling or conversion purposes
	- [Done] Use a Python SNMP library which supports asynchronous acquisition PySNMP
	- [Done] Datasources can use rule based runtime instance mapping
	- [Done] Set Snmp version as a check runtime option
	- [Done] Set Snmp DSTEMPLATE as a check runtime option
	- [Done] Set Snmp TRIGGERGROUP as a check runtime option
	- [Done] Set Snmp COMMUNITY as a check runtime option
	- [Done] Set SNmp DS Max as a check runtime option
	- [Done] Use Snmp version 2c GetBulk
	- [Done] Support Snmp version 2c GetNext if GetBulk is not supported
	- [Done] Support Snmp version 1 GetNext
	- [xxxx] Set Snmp Timeout as a check runtime option, instead of a hardcoded value at 5 seconds
- STATUS DESIGN SPEC MAINTAINABILITY
- [xxxx] Functions documented in the source code
- [Done] Critical functions documented in the source code
- [Done] Locking sections identified in the code
- [xxxx] Unit tests with at least 80% coverage
- [xxxx] Unit tests integrated with Shinken test suite
- [Done] Code hosted on github
- [Done] configuration validity and integrity checking of all INI files
- [xxxx] Pep8 compliant
- [xxxx] Pylint pass

#### <span id="page-32-0"></span>**genDevConfig Plugins - Compatibility status with SnmpBooster**

- STATUS genDevConfig maintained Plugins
	- [Done] Avaya ES switches
	- [Done] Avaya ERS routing switches
	- [Done] Accedian performance probes
	- [Done] Alcatel OS64xx
	- [Done] Alcatel OS68xx, OS69xx
	- [Done] Alcatel OXE
	- [Done] Cisco 29x0 switches
	- [Done] Cisco PIX/ASA
	- [Done] Cisco IOS routers
	- [Done] Geist RS-Mini environmental sensors
	- [Done] IBM IMM and IMM2 modules
	- [Done] IP Forward
	- [InProgress] PaloAlto
	- [Done] JUNOS devices
	- [Done] MIB-II Interfaces
	- [Done] Spectracom SecureSync NTP server
	- [Done] TrippLite NET and NET2 modules
	- [Done] NetSNMP unix hosts \*\* Validation required\*\*
	- [Done] Packeteer devices \*\* Validation required\*\*
	- [Done] Sensatronics devices \*\* Validation required\*\*
	- [Done] Foundry devices \*\* Validation required\*\*
	- [Done] Packeteer devices \*\* Validation required\*\*
	- [Done] Cisco CSS \*\* Validation required\*\*

• STATUS -

#### Tip:

- [xxxx] Denotes a specification that is planned but not implemented
- [InProgress] Denotes a specification that is under development
- [Done] Denotes a specification that is implemented

### SnmpBooster reference dictionary

## <span id="page-34-1"></span><span id="page-34-0"></span>**SnmpBooster.ini dictionary**

#### There are five dictionaries:

- *[DATASOURCE](#page-34-2)*
- *[DSTEMPLATE](#page-34-3)*
- *[MAP](#page-35-2)*
- *[TRIGGER](#page-35-3)*
- *[TRIGGERGROUP](#page-35-4)*

#### <span id="page-34-2"></span>**DATASOURCE DICTIONARY**

OidVariableName refers to an actual OID that can be queries using SNMP against the device on the network.

[VariableName] refers to a Datasource and all the information required to gather and prepare the data using SNMP ds type refers to how the data should be prepared ds calc refers to any scaling manipulations to make the data more understandable. This is an RPN expression, where the first variable is omitted, as it is always the \$OidVariable ds\_oid refers to the actual \$OidVariable name. An instance identifier can be appended to the name to signify that an instance is provided by the Shinken service definition. This information is passed when the check is called. ...

#### <span id="page-34-3"></span>**DSTEMPLATE DICTIONNARY**

[DsTemplateName] refers to the name of the DSTEMPLATE that will be referred to in the Shinken service definitions. ds refers to the list of DATASOURCES to be collected. If an instance is expected for the list of DATASOURCES, it MUST be the same instance for all Oids. If a different instance is required, use a second DSTEMPLATE.

#### <span id="page-35-3"></span>**TRIGGER DICTIONNARY**

...

#### <span id="page-35-4"></span>**TRIGGERGROUP DICTIONNARY**

...

#### <span id="page-35-2"></span>**MAP DICTIONNARY**

...

## <span id="page-35-0"></span>**SnmpBooster.ini example configuration**

This example definition will be used to explain each section.

```
[DATASOURCE]
   OidmyOidDefinition = .1.3.6.1.45.0
   [myOidDefinition] ; Use the same name as the myOidDeiniftion, but omit the
˓→leading "Oid"
       ds_type = DERIVE
       ds_calc = 8, * ; RPN expression : Oid, 8, * Which means Oid * 8 = Total
       ds_oid = $OidmyOidDefinition
[DSTEMPLATE]
   [myCiscoRouter]
       ds = myOidDefinition
[TRIGGER]
   [trigger1]
       warning = RPN expression
       critical = RPN expression
   [trigger2]
       warning = RPN expression
       critical = RPN expression
[TRIGGERGROUP]
   [CiscoRouterTriggers]
       triggers = trigger1, trigger2
```
Note: You cannot use operator characters in a variable name : " $+$ \*/". You will get error in poller log after because it not able to get a variable name.

## <span id="page-35-1"></span>**SnmpBooster.ini configuring SNMP Datasources**

The first location is generic data related to SNMP parameters.

- DATASOURCE information \* SNMP OID \* Type of data and how can it be interpreted (GAUGE, COUNTER, COUNTER64, DERIVE, DERIVE64, TEXT, TIMETICK) \* Data format preparation (Scaling the data for example bits to bytes) \* Is there an instance to append to the
- Instance MAP function \* Mapping the instance dynamically using a function \* Data or rules related to the mapping function

# <span id="page-36-0"></span>**SnmpBooster.ini configuring SNMP DSTEMPLATES**

• DSTEMPLATEs to associate DATASOURCE to actual device classes \* List of DATASOURCES associated with a, for example, Cisco 1900 router. Which in turn can be applied to a Shinken service

## <span id="page-36-1"></span>**SnmpBooster.ini setting triggers/thresholds**

• TRIGGER and TRIGGERGROUPS to apply thresholding rules \* Define triggers and associate them with a TRIGGERGROUP name that can be applied to a Shinken Service

## SNMP Booster Developer Reference

#### <span id="page-38-5"></span><span id="page-38-1"></span><span id="page-38-0"></span>**SNMP Booster root class**

This module contains the SnmpBoosterArbiter class which is the part of SNMP Booster loaded in the Arbiter

<span id="page-38-3"></span>class module.snmpbooster.**SnmpBooster**(*mod\_conf*) Bases: BaseModule

SNMP Poller module class Improve SNMP checks

**init**() Called by poller to say 'let's prepare yourself guy'

#### <span id="page-38-2"></span>**SNMP Booster classes**

This module contains the SnmpBoosterArbiter class which is the part of SNMP Booster loaded in the Arbiter

```
class module.snmpbooster_arbiter.SnmpBoosterArbiter(mod_conf)
    module.snmpbooster.SnmpBooster
```
SNMP Poller module class Improve SNMP checks

**hook\_late\_configuration**(*arb*) Read config and fill database

<span id="page-38-4"></span>This module contains the SnmpBoosterScheduler class which is the part of SNMP Booster loaded in the Scheduler

class module.snmpbooster\_scheduler.**SnmpBoosterScheduler**(*mod\_conf*) Bases: [module.snmpbooster.SnmpBooster](#page-38-3)

SNMP Poller module class Improve SNMP checks

#### static **get\_frequence**(*chk*)

return check\_interval if state type is HARD else retry\_interval if state type is SOFT

<span id="page-39-4"></span>**hook\_get\_new\_actions**(*sche*) Set if is a SNMP or Cache check

```
static set_true_check(check, real=False)
     Add -r option to the command line
```
<span id="page-39-3"></span>This module contains the SnmpBoosterPoller class which is the part of SNMP Booster loaded in the Poller

class module.snmpbooster\_poller.**SnmpBoosterPoller**(*mod\_conf*) Bases: [module.snmpbooster.SnmpBooster](#page-38-3)

SNMP Poller module class Improve SNMP checks

```
get_new_checks()
```
Get new checks if less than nb\_checks\_max If no new checks got and no check in queue, sleep for 1 sec REF: doc/shinken-action-queues.png (3)

```
launch_new_checks()
```
Launch checks that are in status REF: doc/shinken-action-queues.png (4)

```
manage_finished_checks()
```
This function handles finished check It gets output and exit\_code and Add check to the return queue

```
save_results()
```
Save results to database

**work**(*master\_slave\_queue*, *returns\_queue*, *control\_queue*) Main loop of SNMP Booster

## <span id="page-39-0"></span>**SNMP Booster libs**

<span id="page-39-1"></span>This module contains two functions: \* check\_cache: Get data from cache \* check\_snmp: Get data from SNMP request

```
module.libs.checks.check_cache(check, arguments, db_client)
     Get data from database
```
module.libs.checks.**check\_snmp**(*check*, *arguments*, *db\_client*, *task\_queue*, *result\_queue*) Prepare snmp requests

<span id="page-39-2"></span>This module contains database/cache abstraction class

```
class module.libs.dbclient.DBClient(db_host, db_port, db_name)
    object
```
Class used to abstract the use of the database/cache

```
connect()
     This function inits the connection to the database
```

```
disconnect()
     This function kills the connection to the database
```

```
get_service(host, service)
     This function gets one service from the database Return :query_result: dict
```

```
get_services(host, check_interval)
     This function Gets all services with the same host and check_interval Return :query_result: list of dicts
```

```
static handle_error(result, context='')
     This function handles mongodb errors
```
<span id="page-40-3"></span>**update\_service**(*host*, *service*, *data*)

This function updates/inserts a service It used by arbiter in hook\_late\_configuration to put the configuration in the database Return \* query\_result: None \* error: bool

**update\_service\_init**(*host*, *service*, *data*)

```
update_service_instance(host, instance_name, instance)
     This function update a instance from SNMP mapping requests Return * query result: None * error: bool
```
<span id="page-40-0"></span>This module contains a set of functions to format the plugin output which is shown on the UI

```
module.libs.output.format_output(service, ds_name)
     Format value for derive type
```

```
module.libs.output.get_output(service)
     Prepare service output
```
module.libs.output.**prepare\_format**(*value*, *ds\_data*) Prepare a dict to put in string formatting

<span id="page-40-1"></span>This module contains a function to retrieve output and compute trigger

module.libs.result.**set\_output\_and\_status**(*check\_result*) get output, compute exit\_code an return it

<span id="page-40-2"></span>This module contains a class to create a Thread which make SNMP requests and handle answers with callbacks

```
class module.libs.snmpworker.SNMPWorker(mapping_queue, max_prepared_tasks)
    Bases: threading.Thread
```
Thread which execute all SNMP tasks/requests

**append\_task\_to\_dispatcher**(*snmp\_task*)

```
real_run()
```
Process SNMP tasks SNMP task is a dict: - For a bulk request

```
{"authData": cmdgen.CommunityData('public')
"transportTarget": cmdgen.UdpTransportTarget((transportTarget, 161))
"nonRepeaters": 0
"maxRepetitions": 64
"varNames": ['1.3.6.1.2.1.2.2.1.2.0', '...']
"cbInfo:: (cbFun, (arg1, arg2, ...)}
```
•For a next request

```
{"authData": cmdgen.CommunityData('public')
"transportTarget": cmdgen.UdpTransportTarget((transportTarget, 161))
"varNames": ['1.3.6.1.2.1.2.2.1.2.0', '...']
"cbInfo:: (cbFun, (arg1, arg2, ...))}
```
#### •For a get request

```
{"authData": cmdgen.CommunityData('public)
"transportTarget": cmdgen.UdpTransportTarget((transportTarget, 161))
"varNames": ['1.3.6.1.2.1.2.2.1.2.0', '...']
"cbInfo:: (cbFun, (arg1, arg2, ...))
}
```

```
run()
     stop_worker()
          Stop SNMP worker thread
module.libs.snmpworker.callback_get(send_request_handle, error_indication, error_status, er-
                                              ror_index, var_binds, cb_ctx)
     Callback function for GET SNMP requests
module.libs.snmpworker.callback_mapping_bulk(send_request_handle, error_indication, er-
                                                          ror_status, error_index, var_binds, cb_ctx)
     Callback function for BULK SNMP requests
module.libs.snmpworker.callback_mapping_next(send_request_handle, error_indication, er-
                                                          ror_status, error_index, var_binds, cb_ctx)
     Callback function for GENEXT SNMP requests
module.libs.snmpworker.handle_snmp_error(error_indication, cb_ctx, request_type)
     Handle SNMP errors
This module contains the function which compute triggers and return the exit code of a service
module.libs.trigger.get_trigger_result(service)
     Get return code from trigger calculator return error message, exit code :error message: is None if there no
     error : exit code: 0, 1, 2 or 3Usefull functions used everywhere in snmp booster
module.libs.utils.calculation(value, ds_calc)
```
<span id="page-41-1"></span><span id="page-41-0"></span>Get result from calc

**>>>** calculation(1, [2, "add"]) 3.0

module.libs.utils.**compute\_value**(*result*)

Get a computed value from raw\_value, ds\_type and calculation result argument must have this form

```
{'value_last': u'0',
 'calc': None,
'check_time': 1410456115.376102,
 'key': {'host': u'myhost1',
         'ds_names': [u'ifOutErrors'],
         'service': u'if.lo',
         'oid_type': 'ds_oid'},
 'check_time_last': 1410456100.722268,
 'value_last_computed': u'0',
'type': u'TEXT',
 'value': Counter32(0),
}
```

```
\Rightarrow data = {}
>>> data['value_last'] = u'0'
>>> data['calc'] = None
>>> data['check_time'] = 1410456115.376102
>>> data['key'] = {}
>>> data['key']['host'] = u'myhost1'
>>> data['key']['ds_names'] = [u'ifOutErrors']
>>> data['key']['service'] = u'if.lo'
>>> data['key']['oid_type'] = 'ds_oid'
>>> data['check_time_last'] = 1410456100.722268
>>> data['value_last_computed'] = u'Text collected from SNMP'
```

```
>>> data['type'] = u'TEXT'
>>> data['value'] = "Text collected from SNMP"
>>> compute value(data)
'Text collected from SNMP'
```
module.libs.utils.**derive**(*value*, *value\_last*, *check\_time*, *check\_time\_last*, *limit=4294967295*) Get a derive

```
>>> derive(20, 10, 1412776670, 1412776660)
1.0
>>> derive(15, 4294967290, 1412776670, 1412776660)
2.0
>>> derive(20, 2**64 - 11, 1412776670, 1412776660, 2**64 - 1)
3.0
```
module.libs.utils.**dict\_serialize**(*serv*, *mac\_resol*, *datasource*) Get serv, datasource And return the service serialized

module.libs.utils.**flatten\_dict**(*tree\_dict*) Convert unlimited tree dictionnary to a flat dictionnary

```
>>> flatten_dict({'a': 1, 'b': {'c': {'d': 2, 'e': 4}}})
{'a': 1, 'b.c.d': 2, 'b.c.e': 4}
>>> flatten_dict("bad_input")
```

```
module.libs.utils.format_counter64_value(result)
    Format value for counter64 type
module.libs.utils.format_counter_value(result, limit=4294967295)
```
Format value for counter type

```
module.libs.utils.format_derive64_value(result)
    Format value for derive64 type
```

```
module.libs.utils.format_derive_value(result, limit=4294967295)
     Format value for derive type
```
module.libs.utils.**format\_gauge\_value**(*result*) Format value for gauge type

- module.libs.utils.**format\_text\_value**(*result*) Format value for text type
- module.libs.utils.**merge\_dicts**(*old\_dict*, *new\_dict*) Convert unlimited tree dictionnary to a flat dictionnary

```
>>> flatten_dict({'a': 1, 'b': {'c': {'d': 2, 'e': 4}}})
{'a': 1, 'b.c.d': 2, 'b.c.e': 4}
>>> flatten_dict("bad_input")
```
module.libs.utils.**parse\_args**(*cmd\_args*) Parse service command line and return a dict

```
module.libs.utils.rpn_calculator(rpn_list)
```
Reverse Polish notation calculator

```
>>> rpn_calculator([4, 5, "add"])
9.0
>>> rpn_calculator([1, 2, "eq"])
False
```

```
>>> rpn_calculator([3, 2, "gt", 1, 1, "eq", "and_"])
True
```
Indices and tables

- <span id="page-44-0"></span>• genindex
- modindex
- search

# Python Module Index

#### <span id="page-46-0"></span>m

module, [35](#page-38-0) module.libs, [36](#page-39-0) module.libs.checks, [36](#page-39-1) module.libs.dbclient, [36](#page-39-2) module.libs.output, [37](#page-40-0) module.libs.result, [37](#page-40-1) module.libs.snmpworker, [37](#page-40-2) module.libs.trigger, [38](#page-41-0) module.libs.utils, [38](#page-41-1) module.snmpbooster, [35](#page-38-1) module.snmpbooster\_arbiter, [35](#page-38-2) module.snmpbooster\_poller, [36](#page-39-3) module.snmpbooster\_scheduler, [35](#page-38-4)

## Index

### A

append\_task\_to\_dispatcher() (module.libs.snmpworker.SNMPWorker method), [37](#page-40-3)

## $\mathcal{C}$

calculation() (in module module.libs.utils), [38](#page-41-2) callback\_get() (in module module.libs.snmpworker), [38](#page-41-2) callback mapping bulk() (in module module.libs.snmpworker), [38](#page-41-2) callback\_mapping\_next() (in module module.libs.snmpworker), [38](#page-41-2) check\_cache() (in module module.libs.checks), [36](#page-39-4) check\_snmp() (in module module.libs.checks), [36](#page-39-4) compute\_value() (in module module.libs.utils), [38](#page-41-2) connect() (module.libs.dbclient.DBClient method), [36](#page-39-4)

## D

DBClient (class in module.libs.dbclient), [36](#page-39-4) derive() (in module module.libs.utils), [39](#page-42-0) dict\_serialize() (in module module.libs.utils), [39](#page-42-0) disconnect() (module.libs.dbclient.DBClient method), [36](#page-39-4)

#### F

flatten\_dict() (in module module.libs.utils), [39](#page-42-0) format\_counter64\_value() (in module module.libs.utils), [39](#page-42-0) format counter value() (in module module.libs.utils), [39](#page-42-0) format\_derive64\_value() (in module module.libs.utils), [39](#page-42-0) format\_derive\_value() (in module module.libs.utils), [39](#page-42-0) format\_gauge\_value() (in module module.libs.utils), [39](#page-42-0) format\_output() (in module module.libs.output), [37](#page-40-3) format text value() (in module module.libs.utils), [39](#page-42-0) G

get\_frequence() (module.snmpbooster\_scheduler.SnmpBoos<del>t@ogUledula</del>sehecks (module), [36](#page-39-4) static method), [35](#page-38-5)

- get new checks() (module.snmpbooster\_poller.SnmpBoosterPoller method), [36](#page-39-4) get\_output() (in module module.libs.output), [37](#page-40-3) get\_service() (module.libs.dbclient.DBClient method), [36](#page-39-4) get services() (module.libs.dbclient.DBClient method), [36](#page-39-4) get\_trigger\_result() (in module module.libs.trigger), [38](#page-41-2) H
- handle\_error() (module.libs.dbclient.DBClient static method), [36](#page-39-4) handle\_snmp\_error() (in module module.libs.snmpworker), [38](#page-41-2) hook get new actions() (module.snmpbooster\_scheduler.SnmpBoosterScheduler method), [35](#page-38-5)
- hook late configuration() (module.snmpbooster\_arbiter.SnmpBoosterArbiter method), [35](#page-38-5)

### I

init() (module.snmpbooster.SnmpBooster method), [35](#page-38-5)

#### L

launch\_new\_checks() (module.snmpbooster\_poller.SnmpBoosterPoller method), [36](#page-39-4)

#### M

manage\_finished\_checks() (module.snmpbooster\_poller.SnmpBoosterPoller method), [36](#page-39-4) merge\_dicts() (in module module.libs.utils), [39](#page-42-0) module (module), [35](#page-38-5) module.libs (module), [36](#page-39-4) module.libs.dbclient (module), [36](#page-39-4) module.libs.output (module), [37](#page-40-3)

module.libs.result (module), [37](#page-40-3) module.libs.snmpworker (module), [37](#page-40-3) module.libs.trigger (module), [38](#page-41-2) module.libs.utils (module), [38](#page-41-2) module.snmpbooster (module), [35](#page-38-5) module.snmpbooster\_arbiter (module), [35](#page-38-5) module.snmpbooster\_poller (module), [36](#page-39-4) module.snmpbooster\_scheduler (module), [35](#page-38-5)

#### P

parse\_args() (in module module.libs.utils), [39](#page-42-0) prepare\_format() (in module module.libs.output), [37](#page-40-3)

### R

real\_run() (module.libs.snmpworker.SNMPWorker method), [37](#page-40-3) rpn\_calculator() (in module module.libs.utils), [39](#page-42-0) run() (module.libs.snmpworker.SNMPWorker method), [37](#page-40-3)

# S

save\_results() (module.snmpbooster\_poller.SnmpBoosterPoller method), [36](#page-39-4) set output and status() (in module module.libs.result), [37](#page-40-3) set\_true\_check() (module.snmpbooster\_scheduler.SnmpBoosterScheduler static method), [36](#page-39-4) SnmpBooster (class in module.snmpbooster), [35](#page-38-5) SnmpBoosterArbiter (class in module.snmpbooster\_arbiter), [35](#page-38-5) SnmpBoosterPoller (class in module.snmpbooster\_poller), [36](#page-39-4) SnmpBoosterScheduler (class in module.snmpbooster\_scheduler), [35](#page-38-5) SNMPWorker (class in module.libs.snmpworker), [37](#page-40-3) stop\_worker() (module.libs.snmpworker.SNMPWorker method), [38](#page-41-2)

## U

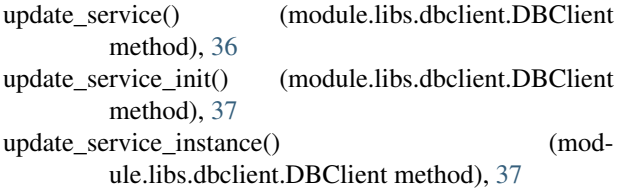

#### W

work() (module.snmpbooster\_poller.SnmpBoosterPoller method), [36](#page-39-4)